**AutoCAD Crack Serial Number Full Torrent For PC [March-2022]**

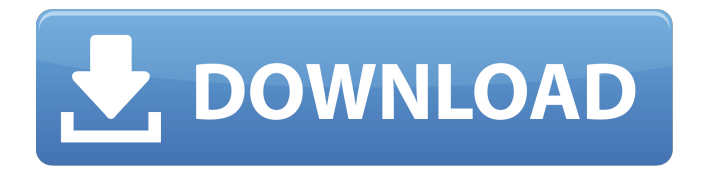

# **AutoCAD Crack Free Download X64 [Updated-2022]**

A post shared by Autodesk (@autodesk) on Mar 21, 2017 at 5:35am PDT AutoCAD was the first computeraided design (CAD) software application to be sold as a home product. AutoCAD, which was one of the first programs to have a graphical user interface, was available for purchase in a box of 64 floppy disks, priced at \$995. With the software now in the hands of consumers, it soon became clear that user-friendliness was just as important as the software's powerful capabilities. AutoCAD became a best-selling and popular program and eventually spawned three other main versions – AutoCAD LT, AutoCAD Architecture and AutoCAD Mechanical. Before the release of AutoCAD LT, AutoCAD users needed to use an additional application to set up the drawing area. The tool used for this was called AHD (AutoCAD Help Desk), which allowed for the input of parameters, data and other options. This was cumbersome and not designed for a comfortable user experience. AutoCAD LT, AutoCAD Architecture and AutoCAD Mechanical had a graphical user interface (GUI) that made it easier to use and control a drawing. Digital divide In the early 1980s, the amount of computer time and storage available was low and expensive. It was also very limited by the amount of software available. The "digital divide" was a term coined by the US Association of Computing Machinery (ACM) in 1981. It describes the gap that existed between what computers could do for individuals and families and the needs of a country's economy and population. The digital divide exists in countries and companies, including businesses and organizations in developed nations. To develop a software application that can be used by everyone without needing to be skilled in programming, may require only the ability to do tasks that are very common. In AutoCAD, the user interface for the software is different depending on what version is being used. AutoCAD LT has two functions, Process and Save; only Save can be done by the user. AutoCAD Architecture and AutoCAD Mechanical have a single function, Process. All three versions of AutoCAD have a model database that stores all the information associated with a drawing, including the drawing area, references, data and more. While the databases that store the drawing's information can be synced between computers, sharing data and changing drawings from other users is restricted.

### **AutoCAD Crack + With Serial Key**

CAD platforms The popular AutoCAD Crack line was originally a proprietary, one-language application, released first as AutoCAD Full Crack R14, then later as a multi-platform line (AutoCAD LT, later renamed AutoCAD Architectural Desktop). AutoCAD LT, AutoCAD for Mac and AutoCAD for Windows were initially text-based, or "layer-based", applications. In 2009, Autodesk released AutoCAD Architectural Desktop for iPad, and in 2011 AutoCAD LT 3D followed. AutoCAD Architectural Desktop later gained the ability to import DWG files and.dwg files, which were later released as AutoCAD DWG in 2012. AutoCAD LT 3D gained support for DGN files in 2014. AutoCAD LT and AutoCAD Architectural Desktop are based on the same code, although AutoCAD LT was generally not as mature as AutoCAD Architectural Desktop. AutoCAD LT 3D is also known as AutoCAD LT Architectural Desktop and (simply) AutoCAD LT. In 2014, Autodesk released AutoCAD DWG and AutoCAD LT 4D. AutoCAD LT 4D added support for.dwg files,.dxf files, and DWF and DWI files, and in 2015 AutoCAD LT 4D is generally called AutoCAD LT 4D Architectural Desktop. AutoCAD LT is available for Microsoft Windows, Apple Macintosh, and Google Chromebook. AutoCAD Architectural Desktop is available for Microsoft Windows, Apple Macintosh, and Google Chromebook. AutoCAD DWG is available for Microsoft Windows, Apple Macintosh, Google Chromebook, and Apple iPad. AutoCAD LT 3D was originally released in 2011 for Microsoft Windows. In 2014, Autodesk released the first version of the Apple iPad application, AutoCAD LT 3D Architectural Desktop. AutoCAD LT 4D was released in 2014, first for Microsoft Windows, then released as AutoCAD LT Architectural Desktop in 2015, as the first major update to the AutoCAD Architectural Desktop application. AutoCAD DWG 2D for iPad was released in 2015 for Microsoft Windows, Apple iPad, and Apple iPod Touch. AutoCAD DWG 2D is a free 2D version of AutoCAD DWG for Apple iPad. AutoCAD Architectural Desktop and AutoCAD DWG for iPad were subsequently upgraded in late 2015 to the a1d647c40b

### **AutoCAD With Serial Key [2022]**

Use File --> Open, to open up the file you got from your friend (Instructions are in the download). The.dwg file is the most important. 1. Open your Autocad application. 2. Go to "Import". 3. Choose "Import from Autocad" or "Import from File", depending on whether you used Autocad or the.dwg file. 4. Now you'll see this dialog. 5. Select "Vector Drawing", "Text" or "3D". 6. Make sure the little triangle points to your.dwg file. 7. Click Import. 8. Now you have a new drawing. Q: Get the two elements with the largest distance in an array When I want to get the two elements that are the closest to each other, I can do: int[]  $a = \{1,2,3,4,5,6,7\}$ ; int dist1 = Arrays.stream(a).mapToInt(n -> n - a[0]).max().getAsInt(); However, what if I want the 2 largest distances in a array? How do I code this? A: EDIT: The problem is that you can't sort the int[] a because the array is not sorted. I have added an extra line to sort the array with Arrays.sort(a);. Before the fix: You can't sort an int[] because an int[] can't be sorted. A sorted int[] can be created with Arrays.sort(a);. You can't just change the position of each element in a to create an unsorted int[]. int[]  $a = \{1,2,3,4,5,6,7\}$ ; Arrays.sort(a); //sorting a int minDist = a[0]; int maxDist = a[0]; int dist1 = Arrays.stream(a).mapToInt(n -> n - a[0]).max().getAsInt(); int dist2 = Arrays.stream(a).mapToInt(n -> n - a[1]).max().getAsInt(); if (dist1)

#### **What's New In AutoCAD?**

Receive and incorporate feedback from website visitors, such as a customer review on a mobile app or in a blog post. Also, include it directly in your design drawings as a comment. (video: 3:14 min.) Select and change colors, fonts, and shapes in design to achieve a perfect appearance of your designs. You can use the Designer menu for this. Also, you can change the colors in text without changing the colors in the text. (video: 3:52 min.) Simplify the use of color or grayscale settings. You can use a single master color or a grayscale setting for all existing settings, or you can manage it from a single screen. You can also copy and paste existing settings to new drawings or use them as templates. (video: 4:52 min.) Work with shapes and text better and easier. Drag and drop or import and combine up to 200 shapes and text. You can also access your shapes and text from the insert menu. (video: 2:15 min.) Add a flexible set of tips and help options in your drawings. You can customize these tips and help options to add additional information or controls and access functionality in your drawings. (video: 3:36 min.) Add a guide for more accurate measurement. Using a point or a line, you can create more accurate guides and offsets. (video: 2:15 min.) Receive detailed information from the drawing. Use the tooltips and messages to get more information on the objects in your drawing. (video: 2:38 min.) Receive more detailed information about tools and object properties. You can view a detailed property on a tool or an object. (video: 2:58 min.) Generate more detailed reports. There are additional reports that show you useful information about your drawings, such as the area of the drawings, the time spent on each part, the angle of your lines, and more. You can find the reports under the Document menu. (video: 1:44 min.) Get a structured view of your drawings. Organize and manage your design drawings. Explore and view your drawings in a structured, customizable view. (video: 1:29 min.) Explore a structured view of your drawings. Organize and manage your design drawings. Explore and view your drawings in a structured, customizable view. (video: 1:29 min

## **System Requirements For AutoCAD:**

Installation: Unzip file and copy it into your apk/data/app/ folder. How to Backup and Restore data? Press the Backup button (looks like a colored arrow) in any Home Screen to back up your apps and data. You can also get to the Backup menu from the app drawer. Press the Restore button (looks like a colored arrow) on any screen and you can restore your backed up data. If you wish to create a backup file of your apps and data, then press